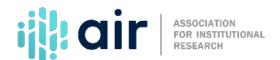

## IPEDS Website Resources Tutorial Script 2022-23 Data Collection Cycle

This video provides an overview of the IPEDS website, including how to find specific information and how to access the IPEDS data collection system. IPEDS is constantly updating and transforming itself to meet user needs, so please don't be surprised if it looks a little different the next time you access the webpage. From the IPEDS homepage, visitors have a number of options. In most cases, users visit the IPEDS website for these reason; for more information on IPEDS, to Use the Data, report their data, find a college or collaborate with NCES.

First, you may be interested in learning more about IPEDS, finding resources, or getting help. You can select "About IPEDS,' and then select "Overview' for more information on the options shown here.

You can return to the main IPEDS page by selecting "Home" on the top left.

The About IPEDS page provides an overview of IPEDS' purpose and function, including how data are used, which institutions report data, and what data are collected. To the left you will see a menu which allows you to access additional relevant information.

The first of these is "This Week in IPEDS" where you can easily access previous This Week in IPEDS messages, starting with the most recent. Clicking on the year will allow you to go back to all This Week in IPEDS messages as far back as 2001.

Next you can find more information about the "Survey Components." This page provides a wealth of resources for each survey component. There is a link at the top of the page to learn more about the IPEDS methodology, and the box to the right of that shares information about the latest data releases. As you scroll down you can see that information about the components can be sorted by topic or collection cycle. Clicking on any of the survey components takes you to another page where you can see what kinds of information are collected in the survey, presentations of the data, access survey materials such as forms, FAQs and the glossary, and you can also find links to trainings and tutorial videos.

Clicking on "About IPEDS" at the top returns you to the main About IPEDS page for further exploration.

We can select "Data Release Schedule" to learn more about the expected release dates for data. Selecting "Contact Us" on the left takes you to information about the two IPEDS Help Desks: Data Use Help Desk and Data Collection Help Desk.

Let's return to the main IPEDS homepage. Now that we have explored "About IPEDS," lets visit "Use the Data."

When we select Use the Data we see an expanded menu separated into three main categories: search existing data, download IPEDS data, and create custom data analyses. The Data Explorer link allows you to search for tables, charts,

publications, and other products related to postsecondary education by various keywords and filters. Publications and Products will take you to a page where all of the data products, reports, publications, and working papers related to IPEDS are housed.

Under "Download IPEDS Data" you have the option to download custom data files, compare institutions, download complete data files, or pull data into an Access database. Using these tools provides access to data for more than 6,000 institutions.

To the right we see options for creating custom data analyses. This section provides more than just access to the data by sharing tools such as the Trend Generator (housed in Data Trends). Users can also create statistical and summary tables or look up information about a particular institution. They can also access Data Feedback Reports (DFR) or within that same option create a custom DFR. You can also find a link to Data Tools Shortcuts where the user can upload a previously saved session, create, save or upload IPEDS variables or institutions.

The next main section of the IPEDS website is Find Your College. Find Your College contains tools and helpful information designed to help prospective students, parents, teachers, and guidance counselors narrow possible college options by a variety of criteria.

The last main section of the IPEDS website, Collaborate with NCES, provides a place to get recent news and updates or information on how to participate in IPEDS. This is the place to go for current announcements and information. Here you can find information on the National Postsecondary Educational Cooperative, or NPEC. NPEC produces several papers that are not found on the IES publications and products section. NPEC papers often are used as background papers for future Technical Review Panels (TRPs). You can find more information on TRPs, access archived research and dissertation grants, learn more about the NCES Data Institute, or find IPEDS on Twitter.

The "Trainings & Outreach" section includes links to AIR's online and face-to-face IPEDS training resources, as well as additional information on related IPEDS workshops and programs. You can also find the IPEDS Knowledge Exchange here.

I encourage you to spend some time reviewing the IPEDS website as it will be a great place to find helpful resources.